## Creating Accessible Data and Layout Tables

 For more information please view the site, direct information has been copied for coding and other questions received from the Section 508 Accessibility Testing and Training Center Office. We do not support one company over another; this is a source of extra information on creating accessible tables.

## 1. Creating Accessible Tables <http://www.webaim.org/techniques/tables/data.php>

#### Designate Row and Column Headers Using the <th> Tag

 column headers. This is easy enough to do. Most authoring tools provide a method of changing data cells into header cells. In the markup, the  $\leq t d$  tag is used for table data are Jackie and Beth. 1<br>
Accessible Tables<br>
1<br>
Creating Accessible Data and Layout Tables<br>
For more information please view the site, direct information has been copied for coding and other<br>
questions received from the Section 508 Accessibilit The very first step toward creating an accessible data table is to designate row and/or cells and the  $\langle th \rangle$  tag is used for table header cells. Going back to our original data table example, the column headers for this table are *Name, Age*, and *Birthday*. The row headers

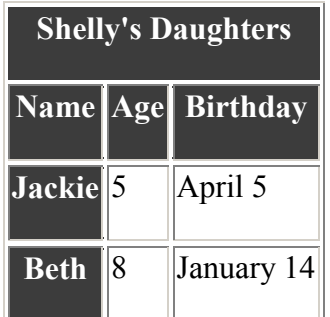

#### Associate the Data Cells with the Appropriate Headers

Now that we've created headers, we need to associate the cells with the appropriate headers. There are two ways to do associate data cells with their headers.

#### The scope attribute

Here is the markup for the table, using the scope attribute: The scope attribute should be used on simple data tables such as the one in this example.

```
<table border="1" align="center">
<caption>Shelly's Daughters</caption>
```
 $<$ tr $>$ 

Accessible Tables 2

```
\leqth scope="col">Name\leq/th>
\langleth scope="col">Age\langleth>
<th scope="col">Birthday</th>
\langle tr \rangle<tr><th scope="row">Jackie</th>
<td>5</td>
<td>April 5</td>
\langle tr \rangle<tr><th scope="row">Beth</th>
<td>8</td>
<td>January 14</td>
\langle tr \rangle<th scope="col">Name</th><br>
<th scope="col">Age</th><br>
<th scope="col">Birthday</th><br>
</tr><br>
<tr><br>
<tr><br>
<tr><br>
<tr><br>
<tr><br>
<tr><br>
<tr><br>
<tr><br>
<tr><br>
<tr><br>
<tr><br>
<tr><br>
<tr><br>
<tr><br>
<tr><br>
<tr><br>
<tr><br>
<tr><br>
<tr><br>
<tr><br>
<tr><br>
<tr><br>
```
ble><br>scope attribute tells the browser is related to the header at the top, and everything to the right of the row header is related to that header. It's a straightforward concept.

## The headers and id attributes

Another way to accomplish the same purpose is to use the headers and id attributes. headers and id method should only be used when there is more than one logical level in a table, and when it is necessary to link more than two headers with a data cell. If we This method is NOT recommended for simple tables such as the first example. The extend our original example, we can create a table that fits this criterion. In the table below, data have three headers each, so it is appropriate to use a more complex technique.

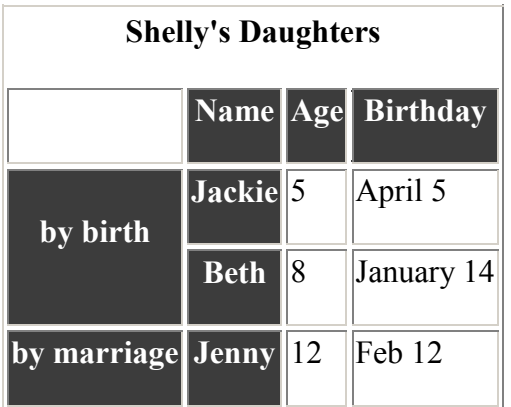

The markup looks like this:

#### Accessible Tables 3

```
<table border="1">
<caption>Shelly's Daughters</caption>
<tr>\langle \text{td}\rangle \& \text{nbsn:}\langle \text{td}\rangle\leqth id="name">Name\leq/th>
\leqth id="age">Age\leq/th>
\lt th id="birthday">Birthday\lt/h\langle tr \rangle<tr>\leqth rowspan="2" id="birth">by birth\leq/th>
<th id="jackie">Jackie</th>
\leqtd headers="birth jackie age">5\leq/td>
<td headers="birth jackie birthday">April 5</td>
\langle tr \rangle<tr>\lt th id="beth">Beth\lt/h<td headers="birth beth age">8</td>
<td headers="birth beth birthday">January 14</td>
\langle tr>
<tr>\leqth id="step">by marriage\leq/th>
\lt th id="jenny">Jenny\lt/h\leqtd headers = "step jenny age">12 \leq /td>
\leqtd headers="step jenny birthday">Feb 12\leq/td>
\langle tr \rangle< lable border="|"><br>
< caption>Shelly's Daughters</caption><br>
< caption>Shelly's Daughters</caption><br>
< ctr><br>
< dt>&thsp;</td><br>
< ch id="name">Name</th><br>
< th id="name">Age</th><br>
< th id="intrhday">Birthday</th><br>
</tr><br>
```
#### $\langle$  table>

Again, it should be emphasized that this method is more complex. It should be used with tables of a more complex nature, where the scope attribute will not work.

 reader, which is the most popular brand of screen reader. If at all possible, avoid complex Another caveat: spanned rows and columns are not handled well by the JAWS screen data tables, or represent the data in a way that is less complex, preferably with no more than two headings applying to a single data cell.

#### Provide Names or Titles for Data Tables Using the <caption> Tag

 Tables ought to have some sort of title or caption to them. This is properly done by using the caption tag, right after the opening <table> tag, like this:

 <table border="1" align="center"><caption>Shelly's Daughters</caption>

is not absolutely necessary to have caption tags on every data table for the sake of accessibility, but it is still a good practice. ...<br>It is not absolutely necessary to have caption tags on every data table for the sake of accessibility, but it is still a good practice.

#### Avoid Spanned Rows or Columns

#### Important

The following information pertains to older versions of the JAWS screen reader. Newer versions of JAWS do not have the flaw explained below.

 One of the most popular screen readers on the market, JAWS, does not read tables with poorly. Let's look at an example of a table that spans more than one row: spanned cells well at all, even when correct markup is used to associate data cells with their corresponding headers. As it turns out, JAWS handles spanned rows in tables very

| Dept.<br>Code | Class<br># |             | Max | Current<br>$\Vert \mathbf{Section} \Vert$ Enrollment $\Vert \mathbf{Enrollment} \Vert$ | Rm.<br># | <b>Days</b>                              | Start    End<br><b>Time</b> Time |                        | Inst.                    |
|---------------|------------|-------------|-----|----------------------------------------------------------------------------------------|----------|------------------------------------------|----------------------------------|------------------------|--------------------------|
| <b>BIO</b>    | 100        |             | 15  | 13                                                                                     |          | Mon, Wed, Fri $  10:00  11:00  $ Magde   |                                  |                        |                          |
|               | 100        | $ 2\rangle$ | 15  |                                                                                        | 5        | Tue, Thu                                 |                                  | $11:00$   12:30  Indge |                          |
|               | 205        |             | 15  | Q                                                                                      | 6        | Tue,Thu                                  |                                  |                        | $  09:00  10:30  $ Magde |
|               | 315        |             | 12  |                                                                                        | 6        | Mon, Wed, Fri $\ 13:00\ 14:00\ $ Indge   |                                  |                        |                          |
| <b>BUS</b>    | 150        |             | 15  | 15                                                                                     | 13       | Mon, Wed, Fri $\ 09:00\ 10:00\ $ Roberts |                                  |                        |                          |
|               | 210        |             | 10  | Q                                                                                      | 13       | Mon, Wed, Fri $\ 08:00\ 09:00\ $ Rasid   |                                  |                        |                          |

[View table](http://webaim.org/techniques/tables/media/schedule.htm) – (click here to see in HTML)

Example of a Table with Spanned Rows

 contain the department codes BIO and BUS (which stand for biology and business). JAWS gets very confused with these spanned rows, and actually associates the WRONG things as "Room number: Tue, Thu" and "Days: 11:00." The above table uses spanned rows in two instances: for the two cells on the left which headers with the data cells below. This means that the user will hear such nonsensical

Don't despair. There are things that can be done to avoid totally confusing the users of screen readers, even if they are only work-arounds to make up for the programming deficits in JAWS.

spanned cell. See what **work-around** #1 (click here to see in HTML) would look like. Work-around #1: Make duplicate cells within the table, rather than one single row-

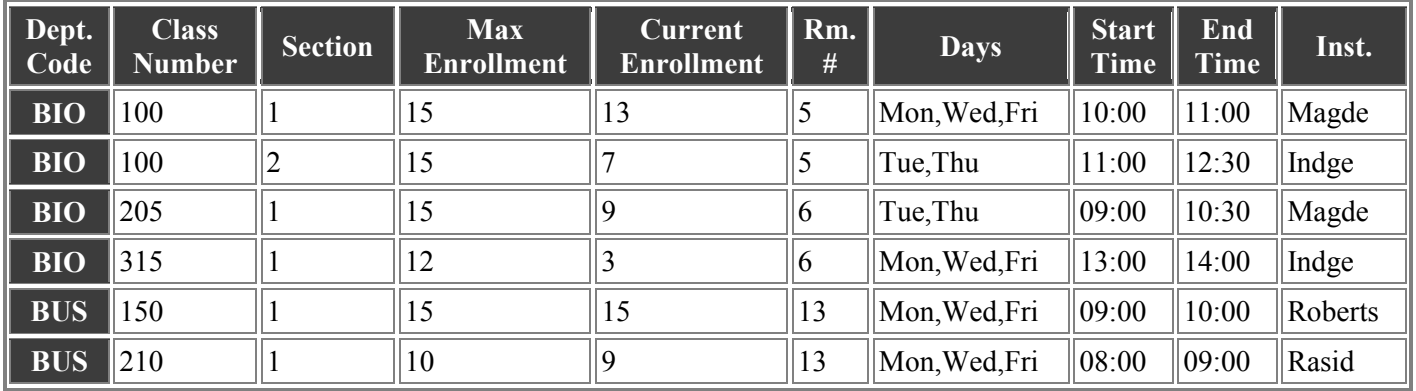

#### Work-around Number One

Work-around #2: We could also combine the first two columns into one. See what work-around  $#2$  (click here to see in HTML) would look like.

#### Work-around Number Two

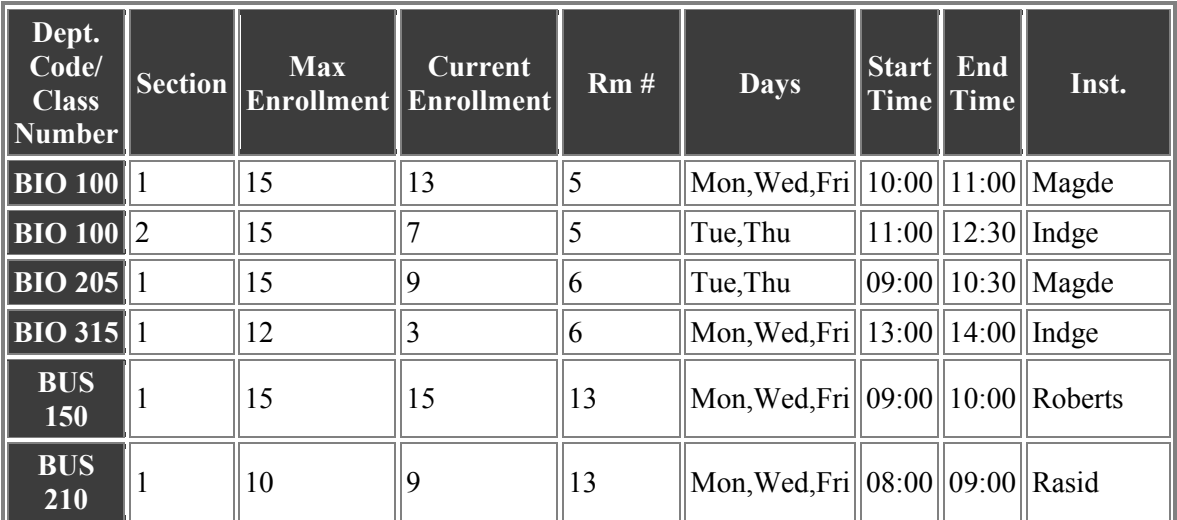

#### 2. Accessible Data Tables

#### <http://www.usability.com.au/resources/tables.cfm>

The following table for "plum and pear" prices uses <th> for the headings.

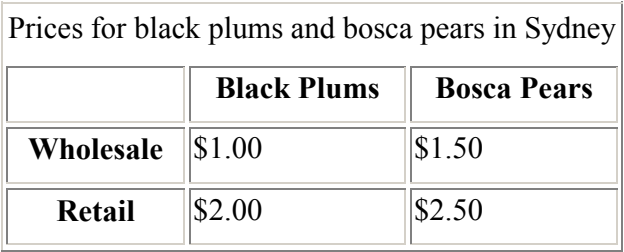

 <table border="1" summary="Black plums and bosca pears table with one level of row and column headers">

 <caption>Prices for black plums and bosca pears in Sydney</caption>  $<$ tr $>$  $<$ td $>$  $<$ /td $>$ 

```
      

<th>Lemons</th><th>Pears</th><th>Lemons</th>
```
 $\langle tr \rangle$ <br> $\langle tr \rangle$ 

 $<$ tr>

```
<th>Wholesale</th>
```

```
      
<td>$1.00</td>
\langle tr \rangle<tr>
  <td>$1.50</td><br></tr><br><tr>
    <th>Retail</th>
    <td>$2.00</td>
    <td>$2.50</td>
```
 $\langle tr \rangle$ 

</table>

A screen reader like JAWS 5 will read the 'wholesale' row like this:

"wholesale, dollar one point OO, dollar one point five O"

 If the user wants to know the wholesale price of pears, JAWS will voice the selected data cell like this:

"column three, row two, pears wholesale, dollar one point five O"

#### Abbreviation

 The 'abbr' attribute can be used to provide an abbreviation for long headers so that the entire header is not read out every time. In the example of a simple data table below, 'abbr' is included in the <th> tags for the column headings. Some screen readers will then only read the abbreviations "plums" and "pears" will be read on all the other occasions.  $\ddot{\phantom{0}}$ the full headings "Black Plums" and "Bosca Pears" the first time they are encountered, and

```
                             

<table border="1" summary="Black plums and bosca pears table with one level of row and column
headers">
```
<caption>Prices for black plums and bosca pears in Sydney</caption>

```
<tr><td></td><th abbr="plums">Black Plums</th>
<th abbr="pears">Bosca Pears</th>
  \langle tr \rangle<tr>\langle tr \rangle<tr>
  \langle tr \rangle<td>$1.00 </td>
    <td>$1.50</td><td>$2.00</td>
    <td>$2.50</td><td></td><th abbr="plums">Black Plums</th><th abbr="pears">Bosca Pears</th></tr>
    <th>Wholesale</th>
  <tm><br>Retail</th><br><td>$2.00</td><br><td>$2.50</td><br></tr>
</table>
```
#### ID and Headers

 conjunction with the id attribute within a table heading <th> to allow any cell or cells to be HTML 4 introduced the 'headers' attribute for table cells <td>. This attribute is used in associated with a heading or headings.

 The following table, which is from the table test page, for orange and apple prices uses id and headers.

Imported and domestic orange and apple prices in Sydney and Melbourne

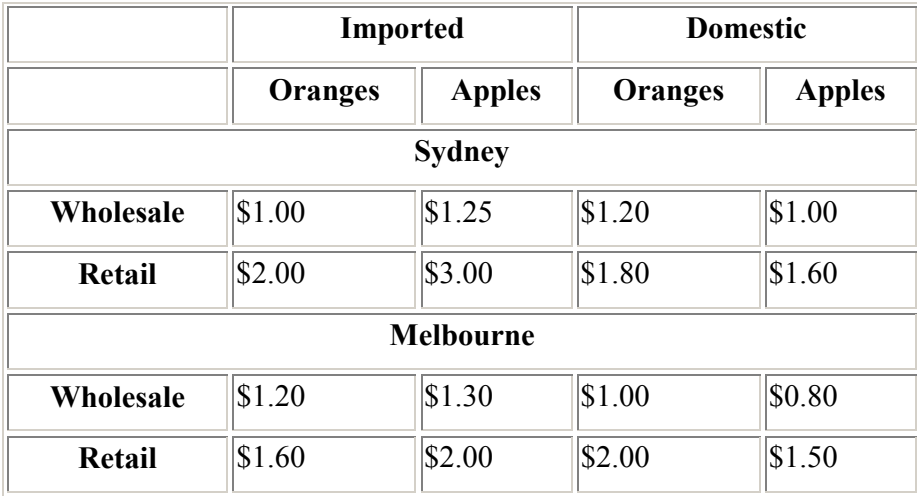

QUESTION: what is the wholesale price of imported apples in Sydney?

 The use of id and headers means that most people who rely on screen readers will be able to obtain the answer to this question. The source code for part of this table with the relevant id and headers highlighted follows:

 <table border="1" summary="Wholesale and retail prices of imported and domestic oranges and apples in Sydney and Melbourne. There are two levels of column headings.">

```
     
<caption>
Imported and domestic orange and apple prices in Sydney and Melbourne
\le/caption>
  <thead>
<tr>
<td></td><th colspan="2" id="imported">Imported</th>
<th colspan="2" id="domestic">Domestic</th>
     \langle tr \rangle<tr>
        <td></td>
        <th id="oranges-imp">Oranges</th>
\leth id="apples-imp">Apples\le/th>
<th id="oranges-dom">Oranges</th>
<th id="apples-dom">Apples</th>
\langle tr \rangle\langlethead>
<tbody>
     <tr>
   Imported and domestic orange and apple prices in Sydney and Melbourne<br>
\langle \text{capital}\rangle<br>
\langle \text{tr}\rangle<br>
\langle \text{td}\rangle<br>
\langle \text{td}\rangle<br>
\langle \text{th}\rangle colspan="2" id="imported">Imported</th><br>
\langle \text{th}\rangle<br>
\langle \text{tr}\rangle<br>
\langle \text{tr}\rangle\tips\stract\tips\stract\tips\stract\tips\stract\tips\stract\tips\stract\tips\stract\tips\stract\tips\stract\tips\stract\tips\stract\tips\stract\tips\stract\tips\stract\tips\stract\tips\stract\tips\stract\tips\stract\tips\
```

```
<th id="sydney" colspan="5">Sydney</th>
   \langle tr \rangle<tr>
<th headers="sydney" id="wholesale-sydney">Wholesale</th>
<td headers="imported oranges-imp sydney wholesale-sydney">$1.00</td>
<td headers="imported apples-imp sydney wholesale-sydney">$1.25</td>
<td headers="domestic oranges-dom sydney wholesale-sydney">$1.20</td>
<td headers="domestic apples-dom sydney wholesale-sydney">$1.00</td>
\langle tr \rangle<tr>
<th headers="sydney" id="retail-sydney">Retail</th>
\ldots THE REST OF THE TABLE CODE \ldots\thid="sydney" colspan="5">Sydney</th><br>\tr><br>\tr><br>\tr><br>\thiddens="sydney" id="wholesale-sydney">Wholesale</th><br>\thiddens="imported oranges-imp sydney wholesale-sydney">$1.00</td><br>\tdidenders="imported apples-imp sydney who
```
# m THE REST OF THE TABLE CODE ...<br>**Very Complex Data Tables**

 has three levels of column headings and two levels of row headings that use id and headers. The table test page contains the following data table about cherry and apricot prices, which

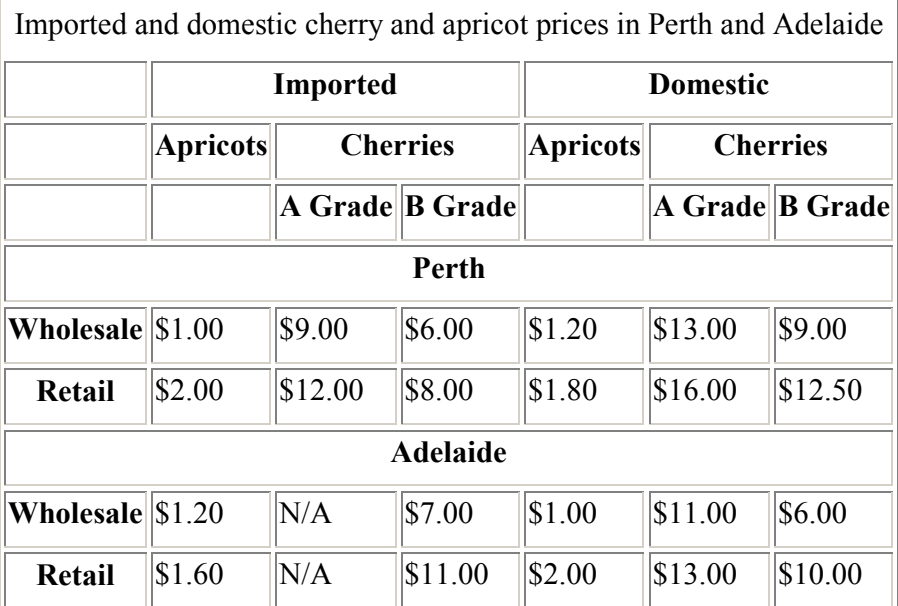

QUESTION: What is the wholesale price of imported A-grade cherries in Perth?

Sections of code for the cherry and apricot table follows with the relevant id and headers highlighted.

```
<tr>
<td></td><th id="imp" colspan="3">Imported</th>
<th id="dom" colspan="3">Domestic</th>
  \langle tr \rangle<tr>
    <td></td>
<th headers="imp" id="imp-apr">Apricots</th>
<th headers="imp" id="imp-che" colspan="2">Cherries</th>
<th headers="dom" id="dom-apr">Apricots</th>
<th headers="dom" id="dom-che" colspan="2">Cherries</th>
  \langle tr \rangle<tr>
<td></td><td></td><th headers="imp imp-che" id="imp-che-agrade">A Grade</th>
<th headers="imp imp-che" id="imp-che-bgrade">B Grade</th>
<td></td><th headers="dom dom-che" id="dom-che-agrade">A Grade</th>
<th headers="dom dom-che" id="dom-che-bgrade">B Grade</th>
  \langle tr \rangle       

... MORE CODE ...
<tr>
<th id="perth" colspan="7">Perth</th>
\langle tr \rangle \langle tr \rangle<th headers="perth" id="perth-wholesale">Wholesale</th>
<td headers="imp imp-apr perth perth-wholesale">$1.00</td>
<td headers="imp imp-che imp-che-agrade perth perth-wholesale">$9.00</td>
<td headers="imp imp-che imp-che-bgrade perth perth-wholesale"> $6.00</td>
<td headers="dom dom-apr perth perth-wholesale">$1.20</td>
<thead>
  \td><br>\td>\td><br>\th id="imp" colspan="3">Imported\th><br>\th id="dom" colspan="3">Domestic\th><br>\tr>
  \tips \tips \tips \tips \tips \tips \tips \tips \tips \tips \tips \tips \tips \tips \tips \tips \tips \tips \tips \tips \tips \tips \tips \tips \tips \tips \tips \tips \tips \tips \tips \tips \tips \tips \tips \tips \tips 
  \tips\times\text{\text{\text{\text{\text{\text{\text{\text{\text{\text{\text{\text{\text{\text{\text{\text{\text{\text{\text{\text{\text{\text{\text{\text{\text{\text{\text{\text{\text{\text{\sigma_}}}} \cdown{\text{\text
\langlethead\rangle<tbody>
\tr><br>
\the id="perth" colspan="7">Perth</th><br>
\tr>\tr><br>
\tr>\tr><br>
\theaders="perth" id="perth-wholesale">Wholesale\th><br>
\tdeaders="imp imp-apr perth perth-wholesale">$1.00</td><br>
\tdeaders="imp imp-che imp-che-agrade pert
```
THE REST OF THE TABLE CODE ...

Although the heading structure of this table is complex, by using a combination of keyboard commands, most JAWS users will be able to locate the cell that is likely to contain the information they require.

With the focus on the appropriate cell (\$9.00), JAWS will "say the current cell" like this:

"Row five, column three, imported Perth wholesale cherries A grade, dollar nine point O O"

#### 3. Data and Layout Tables [http://www.doit.wisc.edu/accessibility/online](http://www.doit.wisc.edu/accessibility/online-course/standards/tables.htm)[course/standards/tables.htm](http://www.doit.wisc.edu/accessibility/online-course/standards/tables.htm)

## **Explanation - Standard (h) - Complex Data Tables**

 What is a complex data table? A complex data table includes more than two levels of headings. Complex data tables are not common on the web. If the complexity of the concepts presented in this section overwhelm you, don't panic. Chances are high that you will not be working with tables that are this complex.

 The Enrollment Comparison example that follows illustrates a data table with three levels of headings. (Data in this table is fictional.)

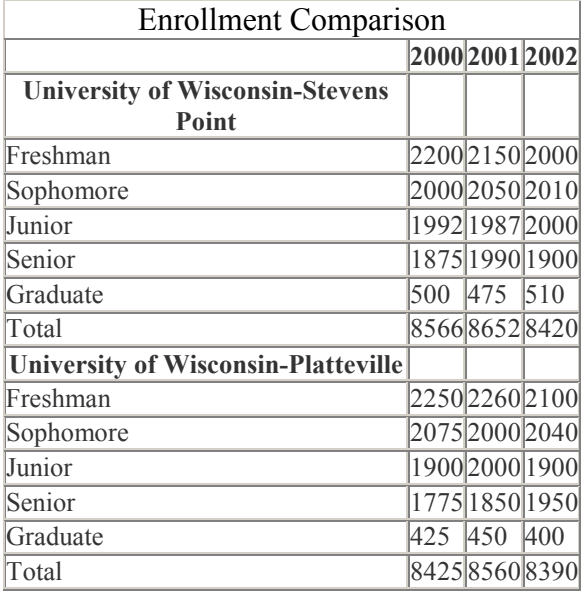

HTML code from the Enrollment Comparison table.

<table width="50%" border="1" cellspacing="0" cellpadding="0" summary="Comparison of Enrollment between the University of Wisconsin-Stevens Point and the University of Wisconsin-Platteville. Enrollment numbers are presented vertically by the calendar years of 2000, 2001, and 2002 and horizontally as Freshman, Sophomore, Junion, Senior, Graduate, and Total. Stevens Point is presented first, Platteville second.">

```
d="r2_c1">University of Wisconsin-Stevens Point</th>
       lass="thspecialheader" id="r6_c1">\nSenior</td>lass="thspecialheader" id="r7_c1">Graduate</td>
<caption>
\le/caption>
\langle th \rangle \& nbsp;\langle th \rangle\leth id="r1 c2">2000\le/th>
\leth id="r1 c3">2001\le/th>
\lt th id="r1 c4">2002\lt/th>
\langle tr \rangle<td>&nbsp;</td>
<td>&nbsp;</td>
<td>&nbsp;</td>
\langle tr \rangle<th class="thspecialheader" id="r3 c1">Freshman</th>
\letd headers="r2 c1 r1 c2 r3 c1">2200\le/td>
\leqtd headers="r2 c1 r1 c3 r3 c1">2150\leqtd>
\letd headers="r2 c1 r1 c4 r3 c1">2000\le/td>
\langle tr \rangle<th class="thspecialheader" id="r4 c1">Sophomore</th>
\letd headers="r2 c1 r1 c2 r4 c1">2000\le/td>
\leqtd headers="r2 c1 r1 c3 r4 c1">2050\leq/td>
\leqtd headers="r2 c1 r1 c4 r4 c1">2010\leq/td>
\langle tr \rangle\leth class="thspecialheader" id="r5 c1">Junior\le/th>
\leqtd headers="r2 c1 r1 c2 r5 c1">1992\leq/td>
\leqtd headers="r2 c1 r1 c3 r5 c1">1987\leq/td>
\letd headers="r2 c1 r1 c4 r5 c1">2000\le/td>
\langle tr \rangleor lt d >\letd headers="r2 c1 r1 c3 r6 c1">1990\le/td>
\leqtd headers="r2 c1 r1 c4 r6 c1">1900\leq/td>
\langle tr \rangle\text{advance} \leq / \text{td}\letd headers="r2 c1 r1 c3 r7 c1">475\le/td>
\leqtd headers="r2 c1 r1 c4 r7 c1">510\leq/td>
\langle tr \ranglessible Tables<br>tion><br>llment Compa<br>dtion><br>&nbsp;</th><br>d="r1_c3">20<br>d="r1_c4">20<br>d="r1_c4">20<br>d="r2_c1">U1<br>&nbsp;</td><br>&nbsp;</td><br>&nbsp;</td><br>&nbsp;</td><br>&nbsp;</td><br>lass="thspecia<br>eaders="r2_c<br>leaders="r2_c<br>leaders="r2_c<br>la
Enrollment Comparison
\mathcal{L}_{\text{cell}}<br>
S(xeption><br>
S(xeption><br>
S(th>&nbsp;</th><br>
S(th>&nbsp;</th><br>
s(th>&nbsp;</th><br>
s(th+id="r1_c3">2000</th><br>
s(th+id="r1_c3">2000</th><br>
s(th+id="r1_c4">2002</th><br>
s(th+id="r2_c1">University of Wisconsin-Steve
```

```
1 < t d\leqtd headers="r2 c1 r1 c3 r8 c1">8652\leq/td>
\letd headers="r2 c1 r1 c4 r8 c1">8420\le/td>
\langle tr \rangle\leth id="r9 c1">University of Wisconsin-Platteville\le/th>
&lt;td&gt;&nbsp;<<>td&gt;<td> </td><td>&nbsp;</td>
\langle tr \rangle\leth class="thspecialheader" id="r10 c1">Freshman\le/th>
\letd headers="r9 c1 r1 c2 r10 c1">2250\le/td>
\letd headers="r9 c1 r1 c3 r10 c1">2260\le/td>
\letd headers="r9 c1 r1 c4 r10 c1">2100\le/td>
\langle tr \rangle\leth class="thspecialheader" id="r11 c1">Sophomore\le/th>
\letd headers="r9 c1 r1 c2 r11 c1">2075\le/td>
\letd headers="r9 c1 r1 c3 r11 c1">2000\le/td>
\leqtd headers="r9 c1 r1 c4 r11 c1">2040\leqtd>
\langle tr \rangle\leth class="thspecialheader" id="r12 c1">Junior\le/th>
\letd headers="r9 c1 r1 c2 r12 c1">1900\le/td>
\leqtd headers="r9 c1 r1 c3 r12 c1">2000\leqtd>
\leqtd headers="r9 c1 r1 c4 r12 c1">1900\leqtd>
\langle tr \rangle\leth class="thspecialheader" id="r13 c1">Senior\le/th>
\letd headers="r9 c1 r1 c2 r13 c1">1775\le/td>
\letd headers="r9 c1 r1 c3 r13 c1">1850\le/td>
\letd headers="r9 c1 r1 c4 r13 c1">1950\le/td>
\langle tr \rangle\leth class="thspecialheader" id="r14 c1">Graduate\le/th>
\leqtd headers="r9 c1 r1 c2 r14 c1">425\leq/td>
\letd headers="r9 c1 r1 c3 r14 c1">450\le/td>
\letd headers="r9_c1 r1 c4 r14 c1">400\le/td>
\langle tr \rangle\ltth class="thspecialheader" id="r15 c1">Total\lt/th>
\letd headers="r9 c1 r1 c2 r15 c1">8425\le/td>
\leqtd headers="r9 c1 r1 c3 r15 c1">8560\leqtd>
<td headers="r9 c1 r1 c4 r15 c1">8390</td>
4h elass<sup>==+</sup>thypocial<br>headers="r2_cl r1_c2 r8_cl<sup>++-</sup>r8 e<sup>1+</sup>×5<br>
divelopers="r2_cl r1_c2 r8_cl<sup>++</sup>>8566</rd><br>
4d headers="r2_cl r1_c2 r8_cl<sup>++</sup>>8566</rd><br>
4d headers="r2_cl r1_c2 r8_cl<sup>++</sup>>866×/rd><br>
4theaders="r2_cl r1
```
 </table>  $\langle tr \rangle$ 

To test your knowledge take a quick 4 question quiz at: http://www.doit.wisc.edu/accessibility/online-course/quiz.asp?quiz=7

#### 4. Table Manners: Creating Accessible Tables for both Layout and Data - <http://www.mcu.org.uk/articles/tables.html>

## Accessible Data Tables

 The first step towards making data tables accessible is to use existing tags such as TH, TD and tags will provide valuable <u>[meta information](http://www.dictionary.com/cgi-bin/dict.pl?term=meta-data)</u> about your table. You should use the following tags to indicate the type of content contained with a table cell: new HTML 4 tags such as CAPTION and SUMMARY correctly. When used as intended these

TH for headers

TD for data.

CAPTION to give your table a short title indicating the tables contents.

 The summary attribute can also be used to provide a verbose description of the purpose of the explain the information within a table if it is of a particularly complex nature. I have seen examples of the summary attribute being used to re-state the entire contents of a table - as an alternative to providing a link to a single column version on another page. table - to help someone who is using a voice or Braille browser. It can also be used to help

Here is a simple example:

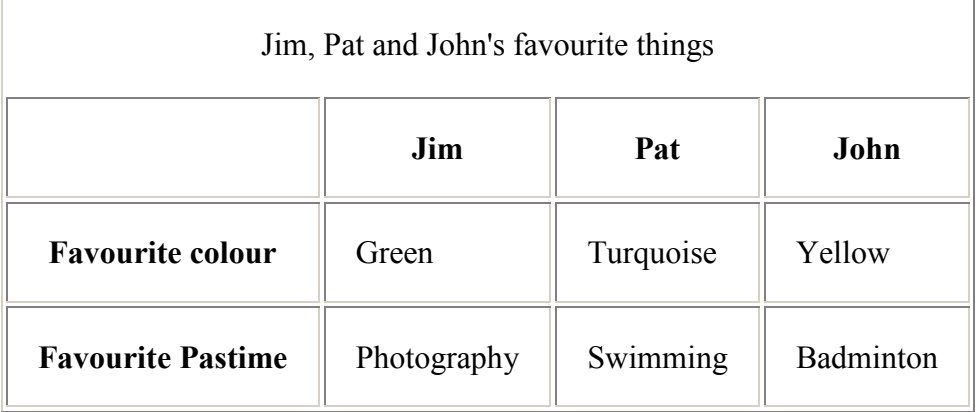

looks like:

Here is what the HTML looks like:<br><TABLE summary="Example table showing Jim, Pat and John's favourite colours." border="1"<br>cellpadding="15"><br><CAPTION>Jim, Pat and John's favourite THings</CAPTION> cellpadding= $"15">$ 

<CAPTION>Jim, Pat and John's favourite THings</CAPTION>

 $<$ TR $>$  $<$ TH> $<$ /TH>  $\langle TH>lim$  $<$ TH>Pat $<$ /TH>  $\langle TH \rangle$ John $\langle TH \rangle$  $<$ /TR>  $<$ TR $>$ <TH>Favourite colour</TH>  $<$ TD>Green $<$ /TD> <TD>Turquoise</TD> <TD>yellow</TD>  $<$ /TR>  $<$ TR $>$ <TH>Favourite pastime</TH>  $<$ TD>photography $<$ /TD> <TD>swimming</TD> <TD>badmington</TD>  $<$ /TR>  $<$ /TABLE> <TR><br>
<TH></TH-><br>
<TH->/TH-Pat</TH-<br>
<TH->Im</TH-<br>
<TH->Im-<br>
<TH->Im-<br>
<TH-Pat</TH-<br>
<TH-Pat</TH-<br>
<TH-Pat</TH-<br>
<TH-Patent colour</TH-<br>
<TH-<br>
<TH-Parourite colour</TH-<br>
<TH-<br>
<TH-<br>
<TH-Parourite pastime</TH-<br>
<TH-<br>
<TH-<br>

browsers - but can be used by assistive technologies such as screen and braille readers. The summary attribute is not visible to those using standard GUI (Graphical User Interface) Web

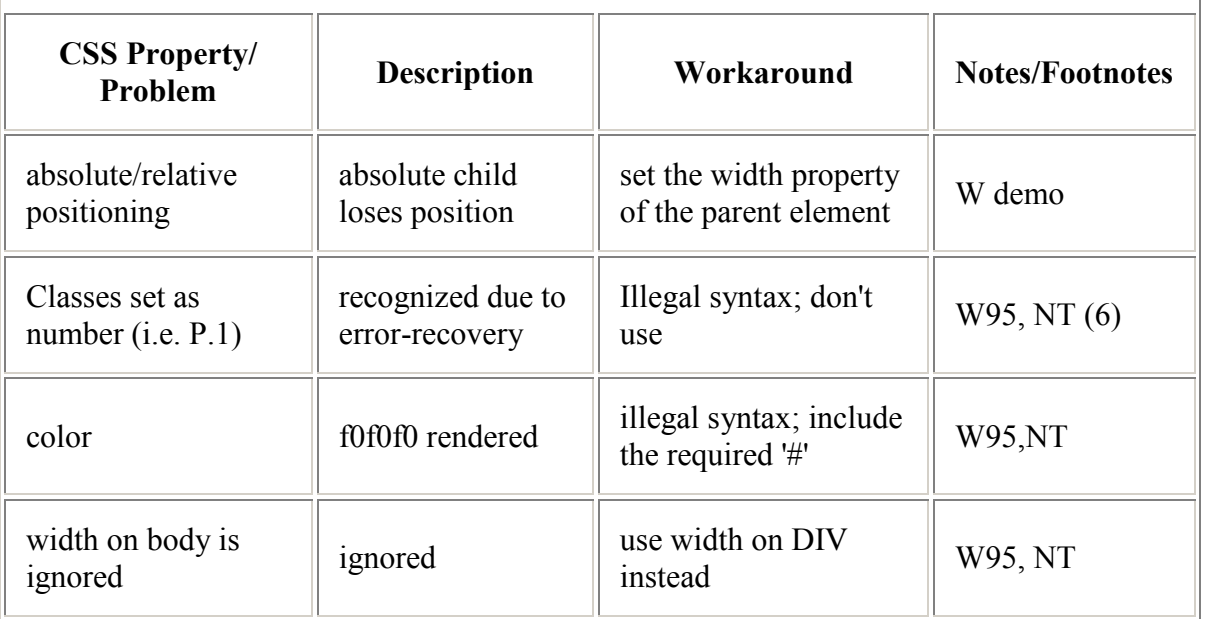

## work-arounds for CSS bugs with Internet Explorer 5x, (W=Win '95 M=Mac)

#### ID and HEADERS

By giving each table heading a unique label (using the 'id' attribute) - and then associating each of the data cells with that label, using the 'header' attribute, new Web browsers can give appropriate feedback for those using assistive technologies.

looks for the above table using the cells. An example should make this clearer: Here is how the HTML looks for the above table using the 'id' attribute in the headers and the 'header' attribute in each of the data cells.<br>
<br>
<TABLE border="1" summary="Workarounds fo

```
for CSS bugs with Internet
                                      child loses position</TD>
                                     set as number (i.e. P.1) \le/TD >'95 M=Mac)" cellpadding="10"Explorer 5x, (W=Win '95 M=Mac)</CAPTION>
<TR><TH id="header1">CSS Property/ Problem</TH>
<TH id="header2">Description</TH>
<TH id="header3">Workaround</TH>
<TH id="header4">Notes/Footnotes</TH>
</TR>
<TR><TD headers="header1">absolute/relative positioning</TH>
\langleTD headers="header3"> set the width property of the parent element\langleTD>
<TD headers="header4">W demo<</TD>
</TR>
<TR><TD headers="header2">recognized due to error-recovery</TD>
<TD headers="header3">Illegal syntax; don't use</TD>
\langleTD headers="header4">W95, NT (6)\langleTD>
</TR>
<TR><TD headers="header1">color</TD>
<TD headers="header2">f0f0f0 rendered</TD>
<TD headers="header3">illegal syntax; include the required '#'</TD>
<TD headers="header4">W95,NT</TD>
</TR>
<TR><TD headers="header1">width on body is ignored</TD>
<TD headers="header2"> ignored</TD>
<TD headers="header3">use width on DIV instead</TD>
<TD headers="header4"> W95, NT</TD>
</TR>
<TABLE>
Accessible Tables <br>
An coample should make this clearer: Here, is how the HTML looks for the above the using the<br>
Ma coample should make this clearer. Here, is how the HTML looks for the law<br>
of TaBlE border: "I" summary:
95 M=Nice)" cellpadding="10"><br>
"CAPTION style="font-size: 120%; font-style: bold">Workarounds for CSS bugs with Internet<br>
Explorer 5x, (W=Win 95 M=Mac)<CAPTION><br>
"TH id="header1"-CSS Properly Problem<TH><br>
"TH id="header3"
```
read out the first data row as follows:<br>m: absolute/relative,<br>child loses position,

Description: absolute child loses position,

Workaround: set the width property of the parent element,

Notes/Footnotes: W demo<br>And the second row:

second row:

CSS Property/ Problem: Classes set as number (i.e. P.1), Description: recognized due to error-recovery, Workaround: Illegal syntax; don't use, Notes/Footnotes: W95, NT (6)

And so on.

#### **SCOPE**

The 'headers' attribute works even when table headings are not aligned logically with the data cells they apply to. i.e. when headers and the corresponding data are not part of the same column or row.

For simple tables, where the column or row headers do correspond, the id/headers pair can be replaced with the 'scope' attribute. The scope attribute can have a value of 'col', 'row', colgroup or rowgroup. When using SCOPE with the value of 'col' (i.e scope ="col") - you are saying to the browser (or relevant user agent) ' everything in this column relates to this heading. An example should make this clear:

Using the first two data rows from the previous table, 'scope' is used as follows:

```
<TABLE border="1" summary="Workarounds for CSS bugs with Internet Explorer 5x, (W=Win 
'95 M=Mac)" cellpadding="10">
<CAPTION style="font-size: 120%; font-style: bold">Workarounds for CSS bugs with Internet
Explorer 5x, (W=Win '95 M=Mac)</CAPTION>
<TR><TH scope="col">CSS Property/ Problem</TH>
<TH scope="col">Description</TH>
<TH scope="col">Workaround</TH>
<TH scope="col">Notes/Footnotes</TH>
</TR><TR><TD>absolute/relative positioning</TH>
<TD> absolute child loses position</TD>
\langleTD> set the width property of the parent element\langle/TD><TD>W demo<</TD>
</TR><TR><TD>Classes set as number (i.e. P.1)</TD>
<TD>recognized due to error-recovery</TD><TD>Illegal syntax; don't use</TD>
<TD>W95, NT (6)</TD>
\langle TR></TABLE>
```
More advanced uses of the scope attribute can be found on the World Wide Web Consortiums Website at: http://www.w3.org/TR/REC-html40/struct/tables.html#h-11.4

## 5. Layout Tables - <u><http://www.w3.org/TR/html4/struct/tables.html></u>

Here's a simple table that illustrates some of the features of the HTML table model. The following table definition:

```
   
<TABLE border="1"

summary="This table gives some statistics about fruit

flies: average height and weight, and percentage

with red eyes (for both males and females).">

<CAPTION><EM>A test table with merged cells</EM></CAPTION>

<TH rowspan="2">Red<BR>eyes
<TR><TH rowspan="2"><TH colspan="2">Average
<TR><TH>height<TH>weight

<TR><TH>Males<TD>1.9<TD>0.003<TD>40%
<TR><TH>Females<TD>1.7<TD>0.002<TD>43%
</TABLE>
```
might be rendered something like this on a tty device:

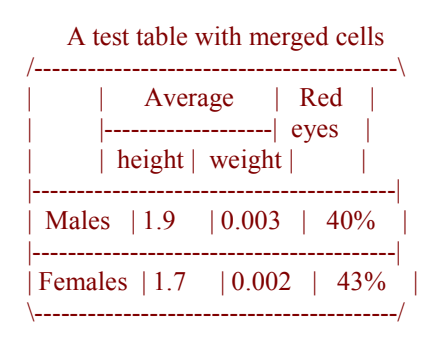

or like this by a graphical user agent:

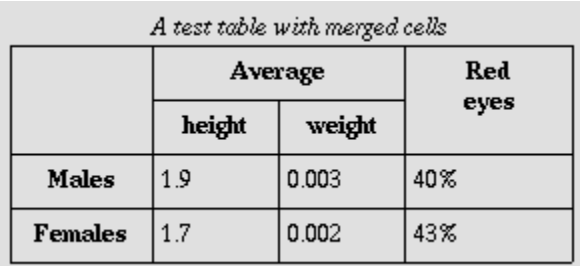

## 11.2.1 The TABLE element

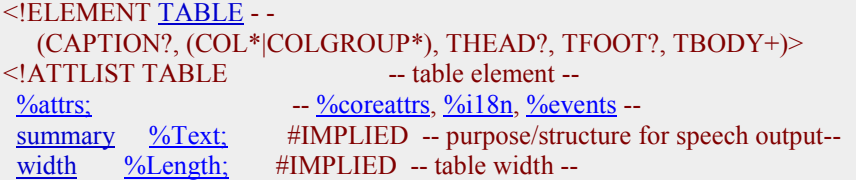

| border               | $\%$ Pixels;          | #IMPLIED -- controls frame width around table -- |
|----------------------|-----------------------|--------------------------------------------------|
| frame                | $\frac{9}{6}$ TFrame: | #IMPLIED -- which parts of frame to render --    |
| rules                | $\%$ TRules;          | #IMPLIED -- rulings between rows and cols --     |
| cellspacing %Length; |                       | #IMPLIED -- spacing between cells --             |
|                      | cellpadding %Length;  | #IMPLIED -- spacing within cells --              |
| ゝ                    |                       |                                                  |

Start tag: **required**, End tag: **required** 

To specify a right-to-left table, set the [dir](http://www.w3.org/TR/html4/struct/dirlang.html#adef-dir)ect attribute as follows:

```
   
<TABLE dir="RTL">

...the rest of the table...
</TABLE>
```
## 11.2.2 Table Captions: The CAPTION element

```
\leqCAPTION -(-\frac{\%}{\text{inline}})* -- table caption \Rightarrow\frac{\% \text{attrs}}{\% \text{attrs}} - \frac{\% \text{cores}}{\% \text{attrs}} - \frac{\% \text{events}}{\% \text{atਅ}} - \frac{\% \text{events}}{\% \text{at}}\geq
```
Start tag: **required**, End tag: **required** 

[CAPTION](http://www.w3.org/TR/html4/struct/tables.html#edef-CAPTION) element is only permitted immediately after the **[TABLE](http://www.w3.org/TR/html4/struct/tables.html#edef-TABLE)** start tag. A TABLE When present, the [CAPTION](http://www.w3.org/TR/html4/struct/tables.html#edef-CAPTION) element's text should describe the nature of the table. The element may only contain one [CAPTION](http://www.w3.org/TR/html4/struct/tables.html#edef-CAPTION) element.

## 11.2.3 Row groups: the THEAD, TFOOT, and TBODY elements

-- table header -->  $\leq$ ELEMENT [TFOOT](http://www.w3.org/TR/html4/struct/tables.html#edef-TFOOT)  $\sim$  O (TR)+  $\sim$  table footer -->  $\leq$  ELEMENT [THEAD](http://www.w3.org/TR/html4/struct/tables.html#edef-THEAD)  $\sim$  O (TR)+

Start tag: **required**, End tag: **optional** 

 $\leq$ ELEMENT [TBODY](http://www.w3.org/TR/html4/struct/tables.html#edef-TBODY) O O (TR)+  $\qquad$  -- table body -->

Start tag: **optional**, End tag: **optional** 

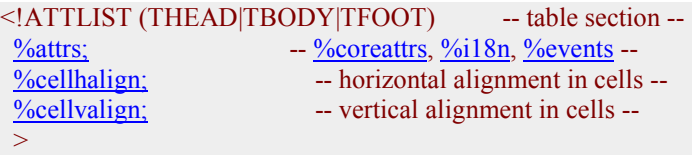

 Table rows may be grouped into a table head, table foot, and one or more table body sections, using the [THEAD](http://www.w3.org/TR/html4/struct/tables.html#edef-THEAD), [TFOOT](http://www.w3.org/TR/html4/struct/tables.html#edef-TFOOT) and [TBODY](http://www.w3.org/TR/html4/struct/tables.html#edef-TBODY) elements, respectively. This division enables user agents to support scrolling of table bodies independently of the table head

 and foot. When long tables are printed, the table head and foot information may be repeated on each page that contains table data.

The table head and table foot should contain information about the table's columns. The table body should contain rows of table data.

This example illustrates the order and structure of table heads, feet, and bodies.

```
       
<TR> ...header information...

<TR> ...footer information...

<TR> ...first row of block one data...

<TR> ...second row of block one data...

<TR> ...first row of block two data...

<TR> ...second row of block two data...

<TR> ...third row of block two data...
<TABLE>
<THEAD>
<THEAD><TFOOT>
</TFOOT>
<TBODY>
</TBODY>
<TBODY>
</TBODY>
</TABLE>
```
**TFOOT** must appear before **[TBODY](http://www.w3.org/TR/html4/struct/tables.html#edef-TBODY)** within a **[TABLE](http://www.w3.org/TR/html4/struct/tables.html#edef-TABLE)** definition so that user agents can following summarizes which tags are required and which may be omitted: render the foot before receiving all of the (potentially numerous) rows of data. The

- The **[TBODY](http://www.w3.org/TR/html4/struct/tables.html#edef-TBODY)** start tag is always required except when the table contains only one table body and no table head or foot sections. The **[TBODY](http://www.w3.org/TR/html4/struct/tables.html#edef-TBODY)** end tag may always be safely omitted.
- sections are present respectively, but the corresponding end tags may always be • The start tags for [THEAD](http://www.w3.org/TR/html4/struct/tables.html#edef-THEAD) and [TFOOT](http://www.w3.org/TR/html4/struct/tables.html#edef-TFOOT) are required when the table head and foot safely omitted.

The table of the previous example could be shortened by removing certain end tags, as in:

```
       
<TR> ...header information...

<TR> ...footer information...

<TR> ...first row of block one data...

<TR> ...second row of block one data...

<TR> ...first row of block two data...

<TR> ...second row of block two data...

<TR> ...third row of block two data...
<TABLE><THEAD>
<TFOOT>
<TBODY>
<TBODY>
```
</TABLE>

The [THEAD](http://www.w3.org/TR/html4/struct/tables.html#edef-THEAD), [TFOOT](http://www.w3.org/TR/html4/struct/tables.html#edef-TFOOT), and [TBODY](http://www.w3.org/TR/html4/struct/tables.html#edef-TBODY) sections must contain the same number of columns.

#### The COLGROUP element

```
--- table column group -->
\frac{\% \text{attrs}}{\% \text{attrs}} - \frac{\% \text{cores}}{\% \text{attrs}} - \frac{\% \text{events}}{\% \text{atਅ}} - \frac{\% \text{events}}{\% \text{at}}span}}{\text{min}}NUMBER 1 - default number of columns in group --
width \frac{\%MultiLength}{\#IMPLIED} - default width for enclosed COLs --
%cellhalign; - horizontal alignment in cells --
 y<sub>o</sub>cellvalign;
\geqCOLGROUP - O (COL)*
<!ATTLIST COLGROUP
                                 -- vertical alignment in cells --
```
Start tag: **required**, End tag: **optional** 

The [COLGROUP](http://www.w3.org/TR/html4/struct/tables.html#edef-COLGROUP) element creates an explicit column group. The number of columns in the column group may be specified in two, mutually exclusive ways:

- 1. The element's [span](http://www.w3.org/TR/html4/struct/tables.html#adef-span-COLGROUP) attribute (default value 1) specifies the number of columns in the group.
- 2. Each [COL](http://www.w3.org/TR/html4/struct/tables.html#edef-COL) element in the [COLGROUP](http://www.w3.org/TR/html4/struct/tables.html#edef-COLGROUP) represents one or more columns in the group.

The advantage of using the [span](http://www.w3.org/TR/html4/struct/tables.html#adef-span-COLGROUP) attribute is that authors may group together information about column widths. Thus, if a table contains forty columns, all of which have a width of 20 pixels, it is easier to write:

```
       
<COLGROUP span="40" width="20">

</COLGROUP>
```
than:

```
   
<COLGROUP>
\leqCOL width="20">
\leqCOL width="20">

...a total of forty COL elements...

</COLGROUP>
```
When it is necessary to single out a column (e.g., for style information, to specify width information, etc.) within a group, authors must identify that column with a [COL](http://www.w3.org/TR/html4/struct/tables.html#edef-COL) element. Thus, to apply special style information to the last column of the previous table, we single it out as follows:

```
   
<COLGROUP width="20">
\leqCOL span="39">
\leqCOL id="format-me-specially">

</COLGROUP>
```
 [COL](http://www.w3.org/TR/html4/struct/tables.html#edef-COL) element refers to the first 39 columns (doing nothing special to them) and the second one assigns an [id](http://www.w3.org/TR/html4/struct/global.html#adef-id) value to the fortieth column so that style sheets may refer to it. The [width](http://www.w3.org/TR/html4/struct/tables.html#adef-width-COLGROUP) attribute of the [COLGROUP](http://www.w3.org/TR/html4/struct/tables.html#edef-COLGROUP) element is inherited by all 40 columns. The first

 column group will be the minimum required for that column. The table in the following example contains two column groups. The first column group contains 10 columns and the second contains 5 columns. The default width for each column in the first column group is 50 pixels. The width of each column in the second

```
   
<COLGROUP span="10" width="50">

<COLGROUP span="5" width="0*">
<TR>TD>...
<TABLE>
<THEAD>
</TABLE>
```
## The COL element

| ELEMENT COL</th <th>- O EMPTY</th> <th><math>-</math> table column <math>-</math></th> | - O EMPTY | $-$ table column $-$                                              |
|----------------------------------------------------------------------------------------|-----------|-------------------------------------------------------------------|
| ATTLIST COL</td <td></td> <td>-- column groups and properties --</td>                  |           | -- column groups and properties --                                |
| $\%$ attrs;                                                                            |           | -- % coreattrs, %i18n, % events --                                |
| <b>NUMBER</b><br>span                                                                  |           | -- COL attributes affect N columns --                             |
| width                                                                                  |           | $\frac{\%MultiLength}{\#IMPLIED}$ - column width specification -- |
| <b>%cellhalign</b> ;                                                                   |           | -- horizontal alignment in cells --                               |
| <i><b>%cellvalign</b></i>                                                              |           | -- vertical alignment in cells --                                 |
|                                                                                        |           |                                                                   |

Start tag: **required**, End tag: **forbidden** 

columns. The [COL](http://www.w3.org/TR/html4/struct/tables.html#edef-COL) does not group columns together structurally -- that is the role of the The [COL](http://www.w3.org/TR/html4/struct/tables.html#edef-COL) element allows authors to group together attribute specifications for table [COLGROUP](http://www.w3.org/TR/html4/struct/tables.html#edef-COLGROUP) element. [COL](http://www.w3.org/TR/html4/struct/tables.html#edef-COL) elements are empty and serve only as a support for attributes. They may appear inside or outside an explicit column group (i.e., [COLGROUP](http://www.w3.org/TR/html4/struct/tables.html#edef-COLGROUP) element).

The [width](http://www.w3.org/TR/html4/struct/tables.html#adef-width-COL) attribute for [COL](http://www.w3.org/TR/html4/struct/tables.html#edef-COL) refers to the width of each column in the element's span.

Calculating the number of columns in a table

 For example, for each of the following tables, the two column calculation methods should result in three columns. The first three tables may be rendered incrementally.

```
<TR>TD>...
<TABLE>
<COLGROUP span="3"></COLGROUP>
...rows...<TABLE<TABLE>
<COLGROUP>
<COL>
```

```
\text{COL span}="2">
<TR>TD>...

<COLGROUP span="2">
<TR>TD>...
<TD>TD>TD></COLGROUP>
...rows...<TABLE<TABLE>
<COLGROUP>
<COL></COLGROUP>
...rows...
</TABLE>
<TABLE>
<TR><TR></TABLE>
```
 columns one and two. Then, the minimal space required for the third column will be reserved. The remaining horizontal space will be divided into six equal portions (since 2\* Once the (visual) user agent has received the table's data: the available horizontal space will be alloted by the user agent as follows: First the user agent will allot 30 pixels to  $+ 1<sup>*</sup> + 3<sup>*</sup> = 6$  portions). Column four (2<sup>\*</sup>) will receive two of these portions, column five  $(1^*)$  will receive one, and column six  $(3^*)$  will receive three.

```
<<COL width="30">
\leqCOL width="30">
<<COL width="0*">
<<COL width="2*">
<<COL width="1*">

<COL width="3*" align="char" char=":">
<TR>TD>...
<TABLE>
<COLGROUP>
<COLGROUP>
<COLGROUP align="center">
<THEAD>
...rows...<TABLE>
```
We have set the value of the **[align](http://www.w3.org/TR/html4/struct/tables.html#adef-align-TD)** attribute in the third column group to "center". All final [COL](http://www.w3.org/TR/html4/struct/tables.html#edef-COL) does just that, by specifying that every cell in the column it governs will be aligned along the ":" character. cells in every column in this group will inherit this value, but may override it. In fact, the

In the following table, the column width specifications allow the user agent to format the table incrementally:

```
   
<COLGROUP span="10" width="15">

<COLGROUP width="*">
\leqCOL id="penultimate-column">
<<COL id="last-column">
<TR>TD>...
<TABLE width="200">
<THEAD>
...rows...
<TABLE>
```
The first ten columns will be 15 pixels wide each. The last two columns will each receive half of the remaining 50 pixels. Note that the [COL](http://www.w3.org/TR/html4/struct/tables.html#edef-COL) elements appear only so that an [id](http://www.w3.org/TR/html4/struct/global.html#adef-id) value may be specified for the last two columns.

 encouraged to use style sheets to specify table widths. Note. Although the [width](http://www.w3.org/TR/html4/struct/tables.html#adef-width-TABLE) attribute on the [TABLE](http://www.w3.org/TR/html4/struct/tables.html#edef-TABLE) element is not deprecated, authors are

#### 11.2.5 Table rows: The TR element

```
- O (TH|TD)+ - table row -->
\le!ATTLIST TR \qquad -- table row --
\frac{\% \text{attrs}}{\% \text{attrs}} - \frac{\% \text{cores}}{\% \text{attrs}} - \frac{\% \text{events}}{\% \text{atਅ}} - \frac{\% \text{events}}{\% \text{at}}%cellhalign; - horizontal alignment in cells --
 %cellvalign:
\geqTR</mark><br><!ATTLIST TR
                                      -- vertical alignment in cells --
```
Start tag: **required**, End tag: **optional** 

The **[TR](http://www.w3.org/TR/html4/struct/tables.html#edef-TR)** elements acts as a container for a row of table cells. The end tag may be omitted.

This sample table contains three rows, each begun by the [TR](http://www.w3.org/TR/html4/struct/tables.html#edef-TR) element:

```
             
<TABLE summary="This table charts the number of cups

of coffee consumed by each senator, the type

of coffee (decaf or regular), and whether

taken with sugar.">

<CAPTION>Cups of coffee consumed by each senator</CAPTION>
<TR> ...A header row...

<TR> ...First row of data...

<TR> ...Second row of data...

...the rest of the table...
</TABLE>
```
## 11.2.6 Table cells: The TH and TD elements

-- table header cell, table data cell-->  $\leq$ ELEMENT [\(TH](http://www.w3.org/TR/html4/struct/tables.html#edef-TH)TD) - O ( $\frac{\%flow}{\%}$ )\*

 $\leq$  -- Scope is simpler than headers attribute for common tables  $\rightarrow$ <!ENTITY % Scope "(row|col|rowgroup|colgroup)">

 $\leq$  -- TH is for headers, TD for data, but for cells acting as both use TD -->

| $\leq$ ATTLIST (THTD)       | -- header or data cell --                             |  |  |  |
|-----------------------------|-------------------------------------------------------|--|--|--|
| $\frac{9}{\sqrt{0}}$ attrs; | -- <u>%coreattrs, %i18n, %events</u> --               |  |  |  |
| $abbr$<br>$\%$ Text;        | #IMPLIED -- abbreviation for header cell --           |  |  |  |
| axis<br><b>CDATA</b>        | #IMPLIED -- comma-separated list of related headers-- |  |  |  |
| <b>IDREFS</b><br>headers    | $\#IMPLIED$ -- list of id's for header cells --       |  |  |  |
| $% \text{Scope};$<br>scope  | #IMPLIED -- scope covered by header cells --          |  |  |  |
| rowspan NUMBER              | -- number of rows spanned by cell --                  |  |  |  |
| <b>NUMBER</b><br>colspan    | -- number of cols spanned by cell --                  |  |  |  |
| %cellhalign;                | -- horizontal alignment in cells --                   |  |  |  |
| $%$ cellvalign;             | -- vertical alignment in cells --                     |  |  |  |
| $\,>$                       |                                                       |  |  |  |

Start tag: **required**, End tag: **optional** 

Table cells may contain two types of information: header information and data. This distinction enables user agents to render header and data cells distinctly, even in the absence of style sheets. For example, visual user agents may present header cell text with a bold font. Speech synthesizers may render header information with a distinct voice inflection.

For example, the following table contains four columns of data, each headed by a column description.

```
             
<TABLE summary="This table charts the number of cups

of coffee consumed by each senator, the type

of coffee (decaf or regular), and whether

taken with sugar.">

<CAPTION>Cups of coffee consumed by each senator</CAPTION>

<TH>Name</TH>

<TH>Cups</TH>

<TH>Type of Coffee</TH>

<TH>Sugar?</TH>

<TD>T. Sexton</TD>
<TD>10</TD>

<TD>Espresso</TD>

<TD>No</TD>

<TD>J. Dinnen</TD>

<TD>5</TD>

<TD>Decaf</TD>

<TD>Yes</TD>
<TR><TR><TR></TABLE>
```
A user agent rendering to a tty device might display this as follows:

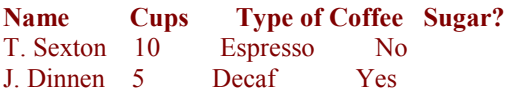

## Cells that span several rows or columns

cell is set by the [rowspan](http://www.w3.org/TR/html4/struct/tables.html#adef-rowspan) and [colspan](http://www.w3.org/TR/html4/struct/tables.html#adef-colspan) attributes for the **[TH](http://www.w3.org/TR/html4/struct/tables.html#edef-TH)** and **TD** elements. Cells may span several rows or columns. The number of rows or columns spanned by a

In this table definition, we specify that the cell in row four, column two should span a total of three columns, including the current column.

```
           
<CAPTION>Cups of coffee consumed by each senator</CAPTION>

<TR><TH>Name<TH>Cups<TH>Type of Coffee<TH>Sugar?

<TR><TD>A. Soria<TD colspan="3"><em>Not available</em>
<TABLE border="1">
<TR><TD>T. Sexton<TD>10<TD>Espresso<TD>No
<TR><TD>J. Dinnen<TD>5<TD>Decaf<TD>Yes

</TABLE>
```
This table might be rendered on a tty device by a visual user agent as follows:

```
             
Cups of coffee consumed by each senator
-------------------------------------

| Name |Cups|Type of Coffee|Sugar?|

|T. Sexton|10 |Espresso |No |
-------------------------------------
| J. Dinnen| 5 | Decaf | Yes |

|A. Soria | Not available |
```
The next example illustrates (with the help of table borders) how cell definitions that span more than one row or column affect the definition of later cells. Consider the following table definition:

```
<TR>TD>1 <TD rowspan="2">2 <TD>3   
<TR><TD>4 <TD>6

<TR><TD>7 <TD>8 <TD>9
<TABLE border="1">
</TABLE>
```
As cell "2" spans the first and second rows, the definition of the second row will take it into account. Thus, the second [TD](http://www.w3.org/TR/html4/struct/tables.html#edef-TD) in row two actually defines the row's third cell. Visually, the table might be rendered to a tty device as:

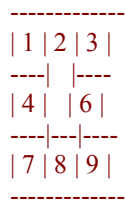

while a graphical user agent might render this as:

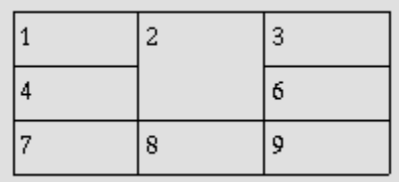

Note that if the **[TD](http://www.w3.org/TR/html4/struct/tables.html#edef-TD)** defining cell "6" had been omitted, an extra empty cell would have been added by the user agent to complete the row.

Similarly, in the following table definition:

```
     
<TR><TD>1 <TD>2 <TD>3

\langleTR\rangle\langleTD colspan="2">4 \langleTD>6     
<TR><TD>7 <TD>8 <TD>9
<TABLE border="1">
</TABLE>
```
cell "4" spans two columns, so the second [TD](http://www.w3.org/TR/html4/struct/tables.html#edef-TD) in the row actually defines the third cell ("6"):

```
_____________

| 1 | 2 | 3 |

| 4 | 6 |

| 7 | 8 | 9 |

-------------
|-------|----
--------|----
```
A graphical user agent might render this as:

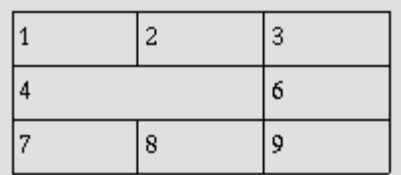

 Defining overlapping cells is an error. User agents may vary in how they handle this error (e.g., rendering may vary).

 cell between "7" and "9": The following illegal example illustrates how one might create overlapping cells. In this table, cell "5" spans two rows and cell "7" spans two columns, so there is overlap in the

```
     
<TR><TD>1 <TD>2 <TD>3
<TR>TD>4 <
<TABLE border="1">
```
#### 11.3.1 Borders and rules

To help distinguish the cells of a table, we can set the **[border](http://www.w3.org/TR/html4/struct/tables.html#adef-border-TABLE)** attribute of the **[TABLE](http://www.w3.org/TR/html4/struct/tables.html#edef-TABLE)** element. Consider a previous example:

```
    
<TABLE border="1"
summary="This table charts the number of cups

of coffee consumed by each senator, the type

of coffee (decaf or regular), and whether

taken with sugar.">

<CAPTION>Cups of coffee consumed by each senator</CAPTION>

<TH>Name</TH>

<TH>Cups</TH>

<TH>Type of Coffee</TH>

<TH>Sugar?</TH>

<TD>T. Sexton</TD>
<TD>10</TD>

<TD>Espresso</TD>

<TD>No</TD>

<TD>J. Dinnen</TD>
<TD>5</TD>

<TD>Decaf</TD>

<TD>Yes</TD>
<TR><TR><TR><TABLE>
```
The following settings should be observed by user agents for backwards compatibility.

- Setting [border](http://www.w3.org/TR/html4/struct/tables.html#adef-border-TABLE)="0" implies [frame](http://www.w3.org/TR/html4/struct/tables.html#adef-frame)="void" and, unless otherwise specified, [rules](http://www.w3.org/TR/html4/struct/tables.html#adef-rules)="none".
- Other values of **[border](http://www.w3.org/TR/html4/struct/tables.html#adef-border-TABLE)** imply [frame](http://www.w3.org/TR/html4/struct/tables.html#adef-frame)="border" and, unless otherwise specified, [rules](http://www.w3.org/TR/html4/struct/tables.html#adef-rules)="all".
- The value "border" in the start tag of the [TABLE](http://www.w3.org/TR/html4/struct/tables.html#edef-TABLE) element should be interpreted as the value of the  $frame$  attribute. It implies  $mles$ ="all" and some default (non-zero) value for the **[border](http://www.w3.org/TR/html4/struct/tables.html#adef-border-TABLE)** attribute.

For example, the following definitions are equivalent:

 <TABLE border="2" frame="border" rules="all"> <TABLE border="2">

as are the following

```
   
<TABLE border>

<TABLE frame="border" rules="all">
```
## 11.3.2 Horizontal and vertical alignment

The following attributes may be set for different table elements (see their definitions).

```
               
<! horizontal alignment attributes for cell contents >

<!ENTITY % cellhalign
"align (left|center|right|justify|char) #IMPLIED
char \frac{\% \text{Character}}{\# \text{IMPLIED}} - alignment char, e.g. char=':' --
charoff \frac{\%Length}{\#IMPLIED} - offset for alignment char --"
\geq\leq - vertical alignment attributes for cell contents \rightarrow     
<!ENTITY % cellvalign
"valign (top|middle|bottom|baseline) #IMPLIED"
\geq>
```
Attribute definitions

 The table in this example aligns a row of currency values along a decimal point. We set the alignment character to "." explicitly.

```
   
<COL><COL align="char" char=".">

<TR><TH>Vegetable <TH>Cost per kilo
                       <TD>$1   
<TR><TD>Silver carrots <TD>$10.50

<TR><TD>Golden turnips <TD>$100.30
<TABLE border="1">
<COLGROUP>
<THEAD><TBODY>
\langle TR \rangle \langle TD \rangleLettuce
</TABLE>
```
The formatted table may resemble the following:

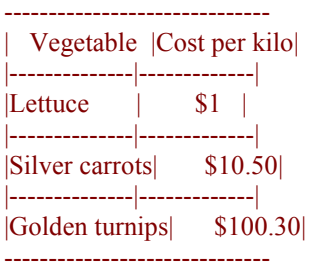

therefore be attentive in their use of [char](http://www.w3.org/TR/html4/struct/tables.html#adef-char). When the contents of a cell contain more than one instance of the alignment character specified by [char](http://www.w3.org/TR/html4/struct/tables.html#adef-char) and the contents wrap, user agent behavior is undefined. Authors should

Note. Visual user agents typically render [TH](http://www.w3.org/TR/html4/struct/tables.html#edef-TH) elements vertically and horizontally centered within the cell and with a bold font weight.

## 11.4.1 Associating header information with data cells

Non-visual user agents such as speech synthesizers and Braille-based devices may use the following [TD](http://www.w3.org/TR/html4/struct/tables.html#edef-TD) and [TH](http://www.w3.org/TR/html4/struct/tables.html#edef-TH) element attributes to render table cells more intuitively:

- For a given data cell, the **[headers](http://www.w3.org/TR/html4/struct/tables.html#adef-headers)** attribute lists which cells provide pertinent header information. For this purpose, each header cell must be named using the [id](http://www.w3.org/TR/html4/struct/global.html#adef-id) or **[scope](http://www.w3.org/TR/html4/struct/tables.html#adef-scope)** attributes as appropriate. attribute. Note that it's not always possible to make a clean division of cells into headers or data. You should use the [TD](http://www.w3.org/TR/html4/struct/tables.html#edef-TD) element for such cells together with the [id](http://www.w3.org/TR/html4/struct/global.html#adef-id)
- For a given header cell, the [scope](http://www.w3.org/TR/html4/struct/tables.html#adef-scope) attribute tells the user agent the data cells for which this header provides information. Authors may choose to use this attribute the same function. The **[headers](http://www.w3.org/TR/html4/struct/tables.html#adef-headers)** attribute is generally needed when headers are instead of [headers](http://www.w3.org/TR/html4/struct/tables.html#adef-headers) according to which is more convenient; the two attributes fulfill placed in irregular positions with respect to the data they apply to.
- The *[abbr](http://www.w3.org/TR/html4/struct/tables.html#adef-abbr)* attribute specifies an abbreviated header for header cells so that user agents may render header information more rapidly.

In the following example, we assign header information to cells by setting the [headers](http://www.w3.org/TR/html4/struct/tables.html#adef-headers) attribute. Each cell in the same column refers to the same header cell (via the  $id$  attribute).

```
    
<TABLE border="1"

summary="This table charts the number of cups

of coffee consumed by each senator, the type

of coffee (decaf or regular), and whether

taken with sugar.">

<CAPTION>Cups of coffee consumed by each senator</CAPTION>
\leqTH id="t1">Name\leqTH>
\leqTH id="t2">Cups\leqTH>

<TH id="t3" abbr="Type">Type of Coffee</TH>
\leqTH id="t4">Sugar?\leqTH>

<TD headers="t1">T. Sexton</TD>
<TD headers="t2">10</TD>

<TD headers="t3">Espresso</TD>

<TD headers="t4">No</TD>

<TD headers="t1">J. Dinnen</TD>
<TD headers="t2">5</TD>

<TD headers="t3">Decaf</TD>

<TD headers="t4">Yes</TD>
<TR><TR><TR></TABLE>
```
A speech synthesizer might render this table as follows:

 Caption: Cups of coffee consumed by each senator Summary: This table charts the number of cups of coffee consumed by each senator, the type of coffee (decaf or regular), and whether taken with sugar. Name: T. Sexton, Cups: 10, Type: Espresso, Sugar: No Name: J. Dinnen, Cups: 5, Type: Decaf, Sugar: Yes

Note how the header "Type of Coffee" is [abbr](http://www.w3.org/TR/html4/struct/tables.html#adef-abbr)eviated to "Type" using the abbrattribute.

the value "col" for the **[scope](http://www.w3.org/TR/html4/struct/tables.html#adef-scope)** attribute, meaning "all cells in the current column": Here is the same example substituting the [scope](http://www.w3.org/TR/html4/struct/tables.html#adef-scope) attribute for the [headers](http://www.w3.org/TR/html4/struct/tables.html#adef-headers) attribute. Note

```
    
<TABLE border="1"
summary="This table charts the number of cups

of coffee consumed by each senator, the type

of coffee (decaf or regular), and whether

taken with sugar.">

<CAPTION>Cups of coffee consumed by each senator</CAPTION>

<TH scope="col">Name</TH>

<TH scope="col">Cups</TH>

<TH scope="col" abbr="Type">Type of Coffee</TH>

<TH scope="col">Sugar?</TH>

<TD>T. Sexton</TD>
<TD>10</TD>

<TD>Espresso</TD>

<TD>No</TD>

<TD>J. Dinnen</TD>

<TD>5</TD>

<TD>Decaf</TD>

<TD>Yes</TD>
<TR><TR><TR><TABLE>
```
Here's a somewhat more complex example illustrating other values for the [scope](http://www.w3.org/TR/html4/struct/tables.html#adef-scope) attribute:

```
   
<TABLE border="1" cellpadding="5" cellspacing="2"

summary="History courses offered in the community of

Bath arranged by course name, tutor, summary,

code, and fee">

<TR>
\leqTH colspan="5" scope="colgroup">Community Courses -- Bath Autumn 1997\leqTH>
\langle TR>    
<TR>

<TH scope="col" abbr="Name">Course Name</TH>

<TH scope="col" abbr="Tutor">Course Tutor</TH>

<TH scope="col">Summary</TH>

<TH scope="col">Code</TH>

<TH scope="col">Fee</TH>
\langle TR>    
<TR>

<TD scope="row">After the Civil War</TD>

<TD>Dr. John Wroughton</TD>
<TD>

The course will examine the turbulent years in England

after 1646. <EM>6 weekly meetings starting Monday 13th

October.</EM>
<TD>
  <TD>H27</TD>
```

```
<TD>£32</TD>
\langle TR>    
<TR>
\leqTD scope="row">An Introduction to Anglo-Saxon England\leqTD>

<TD>Mark Cottle</TD>
<TD>

One day course introducing the early medieval
period reconstruction the Anglo-Saxons and

their society. <EM>Saturday 18th October.</EM>
<TD>
<TD>£18</TD>
\langle TR>    
<TR>

<TD scope="row">The Glory that was Greece</TD>
<TD>

Birthplace of democracy, philosophy, heartland of theater, home of

argument. The Romans may have done it but the Greeks did it

first. <EM>Saturday day school 25th October 1997</EM>
<TD>
<TD>£18</TD>
\langle TR><TD>H28</TD>
  <TD>Valerie Lorenz</TD>
  <TD>H30</TD>
</TABLE>
```
A graphical user agent might render this as:

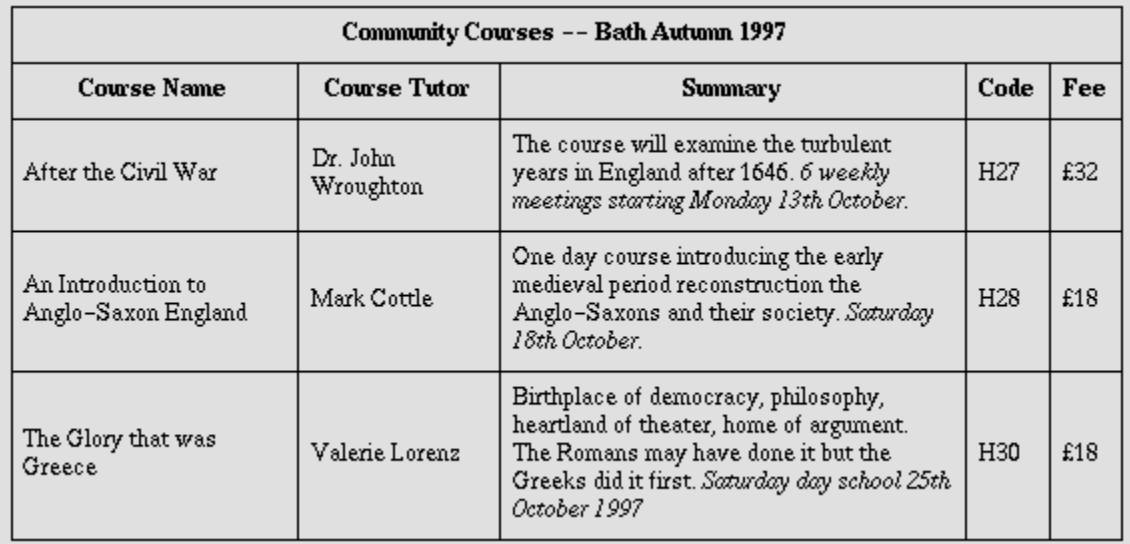

row contains data, not header information, the **[scope](http://www.w3.org/TR/html4/struct/tables.html#adef-scope)** attribute makes the data cell behave name upon request or to state it immediately before each cell's content. Note the use of the [scope](http://www.w3.org/TR/html4/struct/tables.html#adef-scope) attribute with the "row" value. Although the first cell in each like a row header cell. This allows speech synthesizers to provide the relevant course

## 11.4.2 Categorizing cells

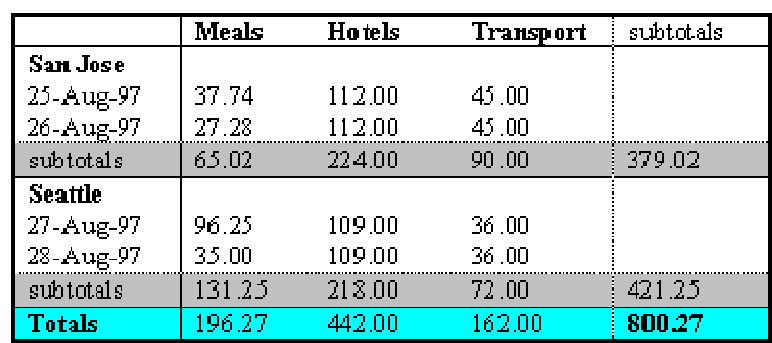

#### **Travel Expense Report**

 be placed in the "Location" category as follows: Authors categorize a header or data cell by setting the [axis](http://www.w3.org/TR/html4/struct/tables.html#adef-axis) attribute for the cell. For instance, in the travel expense table, the cell containing the information "San Jose" could

<TH id="a6" axis="location">San Jose</TH>

Any cell containing information related to "San Jose" should refer to this header cell via either the [headers](http://www.w3.org/TR/html4/struct/tables.html#adef-headers) or the [scope](http://www.w3.org/TR/html4/struct/tables.html#adef-scope) attribute. Thus, meal expenses for 25-Aug-1997 should be marked up to refer to [id](http://www.w3.org/TR/html4/struct/global.html#adef-id) attribute (whose value here is "a6") of the "San Jose" header cell:

 $<$ TD headers="a6">37.74 $<$ /TD>

Each [headers](http://www.w3.org/TR/html4/struct/tables.html#adef-headers) attribute prov[id](http://www.w3.org/TR/html4/struct/global.html#adef-id)es a list of id references. Authors may thus categorize a given cell in any number of ways (or, along any number of "headers", hence the name).

Below we mark up the travel expense table with category information:

```
   
<TABLE border="1"

summary="This table summarizes travel expenses

incurred during August trips to

San Jose and Seattle">

Travel Expense Report
<TH></TH>      
<TH id="a2" axis="expenses">Meals</TH>

<TH id="a3" axis="expenses">Hotels</TH>

<TH id="a4" axis="expenses">Transport</TH>

<TD>subtotals</TD>

<TH id="a6" axis="location">San Jose</TH>
<TH></TH>\langle TH \rangle \langle TH \rangle\langle TH \rangle \langle TH \rangle<TD></TD>
<CAPTION>
</CAPTION>
<TR></TR><TR>
```
 $\langle$ TD id="a7" axis="date">25-Aug-97 $\langle$ TD>  $\langle$ TD headers="a6 a7 a2">37.74 $\langle$ TD>  $\langle$ TD headers="a6 a7 a3">112.00 $\langle$ TD>  $\langle$ TD headers="a6 a7 a4">45.00 $\langle$ TD>  $<$ TD> $<$ /TD>  $\langle$ TD id="a8" axis="date">26-Aug-97 $\langle$ TD>  $\langle$ TD headers="a6 a8 a2">27.28 $\langle$ TD> <TD headers="a6 a8 a3">112.00</TD>  $\text{STD headers}$ ="a6 a8 a4">45.00</TD>  $<$ TD> $<$ /TD> <TD>subtotals</TD>  $<$ TD>65.02 $<$ /TD>  $<$ TD>224.00 $<$ TD>  $<$ TD>90.00 $<$ TD>  $<$ TD>379.02 $<$ TD> <TH id="a10" axis="location">Seattle</TH>  $<$ TH> $<$ /TH $>$  $<$ TH> $<$ /TH $>$  $<$ TH> $<$ /TH $>$  $<$ TD> $<$ /TD>  $\langle$ TD id="a11" axis="date">27-Aug-97 $\langle$ TD>  $\text{T}$  headers="a10 a11 a2">96.25</TD>  $\langle$ TD headers="a10 a11 a3">109.00 $\langle$ TD>  $\langle$ TD headers="a10 a11 a4">36.00 $\langle$ TD>  $<$ TD> $<$ /TD>  $\langle$ TD id="a12" axis="date">28-Aug-97 $\langle$ TD>  $\langle$ TD headers="a10 a12 a2">35.00 $\langle$ TD>  $\langle$ TD headers="a10 a12 a3">109.00 $\langle$ TD>  $\langle$ TD headers="a10 a12 a4">36.00 $\langle$ TD>  $<$ TD> $<$ /TD> <TD>subtotals</TD>  $<$ TD>131.25 $<$ /TD>  $<$ TD>218.00 $<$ TD>  $<$ TD>72.00 $<$ TD>  $<$ TD>421.25 $<$ /TD> <TH>Totals</TH>  $<$ TD>196.27 $<$ TD>  $<$ TD>442.00 $<$ TD>  $<$ TD>162.00 $<$ TD>  $<$ TD>800.27 $<$ TD>  $<$ /TR $>$  $<$ TR $>$  $<$ /TR $>$  $<$ TR $>$  $<$ TR $>$  $<$ TR $>$  $<$ /TR $>$  $<$ TR $>$  $<$ /TR $>$  $<$ TR $>$  $<$ TR $>$  $<$ TR $>$  $<$ /TR $>$  $<$ TR $>$  $<$ TR $>$  $<$ TR $>$ 

```
<TR></TABLE>
```
 the figures in the "Meals" column of this table in response to the query "What were all subtotals or totals. By carefully categorizing cell data, authors allow user agents to make Note that marking up the table this way also allows user agents to avoid confusing the user with unwanted information. For instance, if a speech synthesizer were to speak all of my meal expenses?", a user would not be able to distinguish a day's expenses from important semantic distinctions when rendering.

 However, user agents, particularly speech synthesizers, may want to factor out information common to several cells that are the result of a query. For instance, if the user asks "What did I spend for meals in San Jose?", the user agent would first determine the cells in question  $(25-Aug-1997: 37.74, 26-Aug-1997:27.28)$ , then render this information. A user agent speaking this information might read it:

Location: San Jose. Date: 25-Aug-1997. Expenses, Meals: 37.74 Location: San Jose. Date: 26-Aug-1997. Expenses, Meals: 27.28

or, more compactly:

San Jose, 25-Aug-1997, Meals: 37.74 San Jose, 26-Aug-1997, Meals: 27.28

An even more economical rendering would factor the common information and reorder it:

San Jose, Meals, 25-Aug-1997: 37.74 26-Aug-1997: 27.28

User agents that support this type of rendering should allow user agents a means to customize rendering (e.g., through style sheets).

#### 11.5 Sample table

 "Developing International Software", by Nadine Kano. This sample illustrates grouped rows and columns. The example is adapted from

In "ascii art", the following table:

```
   
<TABLE border="2" frame="hsides" rules="groups"

summary="Code page support in different versions

of MS Windows.">

<CAPTION>CODEPAGE SUPPORT IN MICROSOFT WINDOWS</CAPTION>

<COLGROUP align="center" span="2">

<COLGROUP align="center" span="3">
<COLGROUP align="center">
<COLGROUP align="left">
<THEAD valign="top">
```

```
   
<TH>Windows<BR>NT 3.1

<TH>Windows<BR>NT 3.51

<TR><TD>1200<TD>Unicode (BMP of ISO/IEC10646)<TD><TD><TD>X<TD>X<TD>*

<TR><TD>1250<TD>Windows 3.1 Eastern European<TD>X<TD><TD>X<TD>X<TD>X

<TR><TD>1251<TD>Windows 3.1 Cyrillic<TD>X<TD><TD>X<TD>X<TD>X

<TR><TD>1252<TD>Windows 3.1 US (ANSI)<TD>X<TD><TD>X<TD>X<TD>X

<TR><TD>1253<TD>Windows 3.1 Greek<TD>X<TD><TD>X<TD>X<TD>X

<TR><TD>1254<TD>Windows 3.1 Turkish<TD>X<TD><TD>X<TD>X<TD>X

<TR><TD>437<TD>MSDOS United States<TD><TD>X<TD>X<TD>X<TD>X

<TR><TD>708<TD>Arabic (ASMO 708)<TD><TD>X<TD><TD><TD>X

<TR><TD>709<TD>Arabic (ASMO 449+, BCON V4)<TD><TD>X<TD><TD><TD>X
<TR><TH>CodePage<BR>ID
<TH>Name
<TH>ACP
<TH>OEMCP
<TH>Windows<BR>95
<TBODY>
<TR><TD>1255<TD>Hebrew<TD>X<TD><TD><TD><TD>X
<TR><TD>1256<TD>Arabic<TD>X<TD><TD><TD><TD>X
<TR><TD>1257<TD>Baltic<TD>X<TD><TD><TD><TD>X
<TR><TD>1361<TD>Korean (Johab)<TD>X<TD><TD><TD>**<TD>X
<TBODY>
<TR><TD>710<TD>Arabic (Transparent Arabic)<TD><TD>X<TD><TD><TD>X
<TR><TD>720<TD>Arabic (Transparent ASMO)<TD><TD>X<TD><TD><TD>X
</TABLE>
```
would be rendered something like this:

A graphical user agent might render this as:

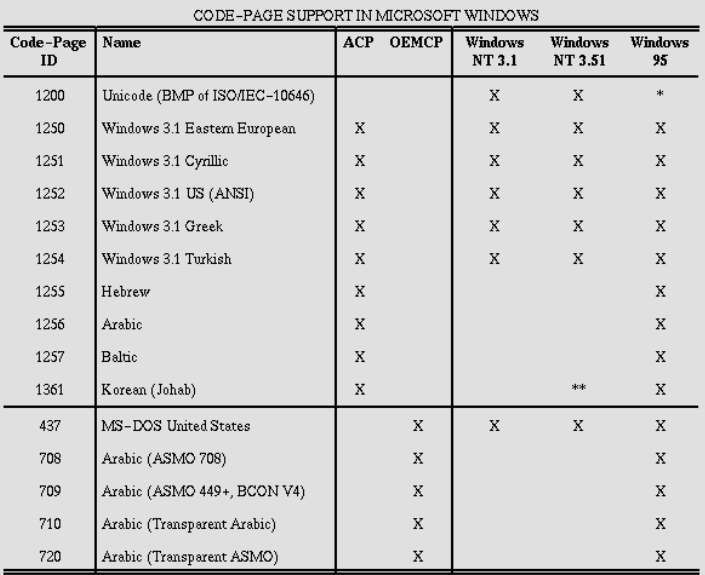

This example illustrates how **[COLGROUP](http://www.w3.org/TR/html4/struct/tables.html#edef-COLGROUP)** can be used to group columns and set the default column alignment. Similarly, **TBODY** is used to group rows. The [frame](http://www.w3.org/TR/html4/struct/tables.html#adef-frame) and [rules](http://www.w3.org/TR/html4/struct/tables.html#adef-rules) attributes tell the user agent which borders and rules to render.